## **Wikiprint Book**

**Title: Przewodnik wdrożeniowca > Synchronizacja dokumentów**

**Subject: eDokumenty - elektroniczny system obiegu dokumentów, workflow i CRM - DeployerGuide/Customization/Integration/Import/Documents**

**Version: 15**

**Date: 08/25/24 03:05:23**

# **Table of Contents**

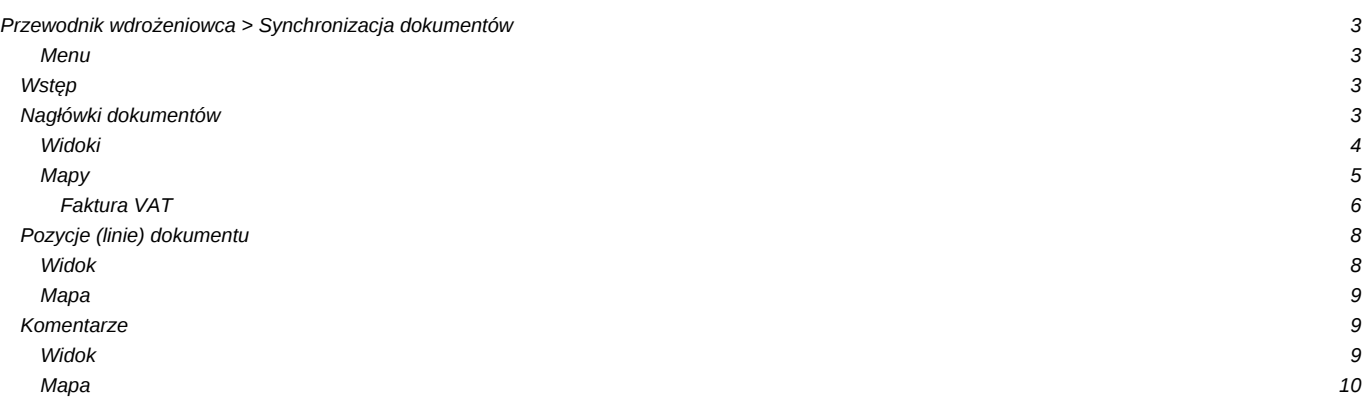

# **[Przewodnik wdrożeniowca](https://support.edokumenty.eu/trac/wiki/DeployerGuide) > Synchronizacja dokumentów**

[Strona główna Integracji](https://support.edokumenty.eu/trac/wiki/DeployerGuide/Customization/Integration) [Strona główna sekcji importu danych](https://support.edokumenty.eu/trac/wiki/DeployerGuide/Customization/Integration/Import)

#### **Menu**

- 1. [Wstęp](https://support.edokumenty.eu/trac/wiki/DeployerGuide/Customization/Integration/Import/Documents#wstep)
- 2. [Dokumenty](https://support.edokumenty.eu/trac/wiki/DeployerGuide/Customization/Integration/Import/Documents#dokumenty)
- 3. [Pozycje \(linie\) dokumentów](https://support.edokumenty.eu/trac/wiki/DeployerGuide/Customization/Integration/Import/Documents#pozycje)
- 4. [Załączniki](https://support.edokumenty.eu/trac/wiki/DeployerGuide/Customization/Integration/Import/Documents#zalaczniki)
- 5. [Komentarze](https://support.edokumenty.eu/trac/wiki/DeployerGuide/Customization/Integration/Import/Documents#komentarze)

### **Wstęp**

Synchronizacja dokumentów składa się dwóch elementów:

- Pobierania nagłówków
- Pobierania pozycji (linii) dokumentów
- Pobierania załączników

### [Powrót do menu](https://support.edokumenty.eu/trac/wiki/DeployerGuide/Customization/Integration/Import/Documents#dokument)

### **Nagłówki dokumentów**

System eDokumenty pozwala na synchronizację różnego rodzaju dokumentów, w tym:

- Faktur (z pozycjami)
- Dokumentów WZ i PZ
- Zamówień
- Pism
- Umów
- Emaili (dokumentów typu email czyli zarchiwizowanej w postaci dokumentu korespondencji email. Nie należy mylić z wiadomościami email w skrzynce pocztowej)
- Notatek służbowych
- Inne dokumenty
- Dokumentów Customowych (poprzez mapowanie cech)

Typy dokumentów zdefiniowane są w bazie eDokumentów w tabeli types\_of\_documents:

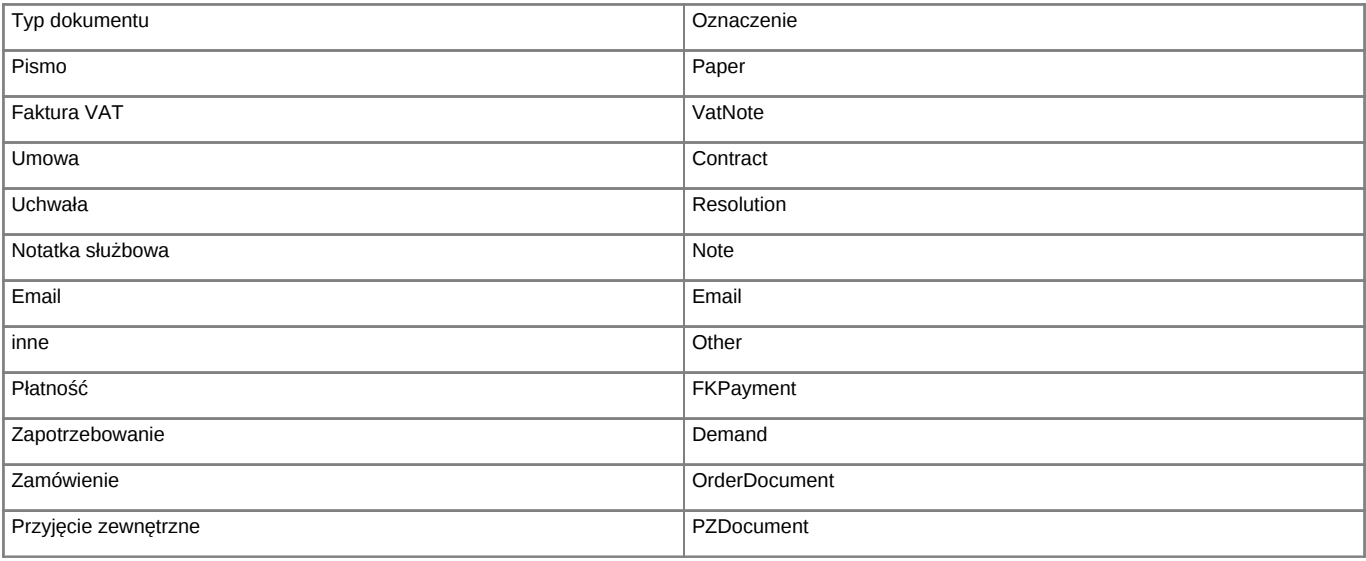

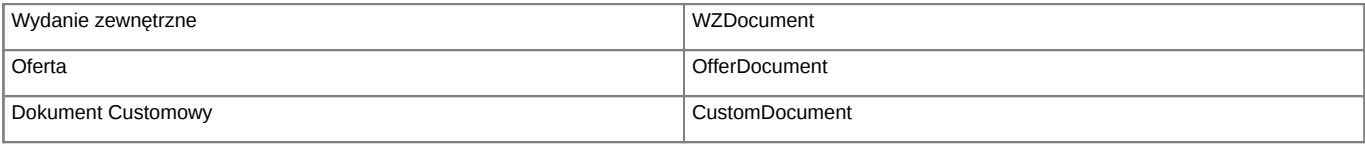

Przy wykorzystaniu mapowania dokumentu należy pamiętać o zachowaniu wielkości znaków, czyli pisać VatNote zamiast vatnote lub VATNOTE.

Konfiguracja pobierania dla każdego typu dokumentu jest taka sama. jedyną różnicą są pola wystawiane dla każdego typu dokumentu. Cechą wspólną wszystkich są kolumny, które muszą być wystawione w widoku.

#### **Widoki**

Do pobierania nagłówków dokumentów należy utworzyć perspektywy:

- **bs\_documents\_view**
- **bs\_modified\_documents\_view**

Przykładowy widok bs\_documents\_view może mieć postać (w zależności od typu dokumentu, który podlega importu).

- 日图 edokumenty.bs\_documents\_view
	- $\Box$  Columns
		- bs\_document\_id (bigint, not null)
		- bs\_contact\_id (bigint, not null)
		- $\boxed{1}$  number (varchar(128), not null)
		- symbol (varchar(128), not null)
		- ex\_sym (varchar(128), not null)
		- dscrpt (varchar(2000), null)
		- dctype (varchar(32), not null)
		- $\boxed{\equiv}$  state (smallint, not null)
		- recpnt (bigint, null)
		- paycnt (bigint, null)
		- $\equiv$  supcnt (bigint, null)
		- fixinf (varchar(2000), null)
		- adddat (datetime, null)
		- in\_dat (datetime, null)
		- crtdat (datetime, null)
		- seldat (datetime, null)
		- sigdat (datetime, null)
		- paytrm (datetime, null)
		- fop\_id (varchar(32), null)
		- supdat (datetime, null)
		- $\boxed{\equiv}$  netto (decimal(12,2), null)
		- $\boxed{\equiv}$  vat (decimal(12,2), null)
		- $\Box$  brutto (decimal(12,2), null)
		- vat\_id (varchar(32), null)
		- cursmb (varchar(8), null)

*Rys. 1. Przykład widoku dokumentów*

Wymagane kolumny w widoku: W definicji widoku zaleca się następujących kolumn (pogrubione kolumny są wymagane):

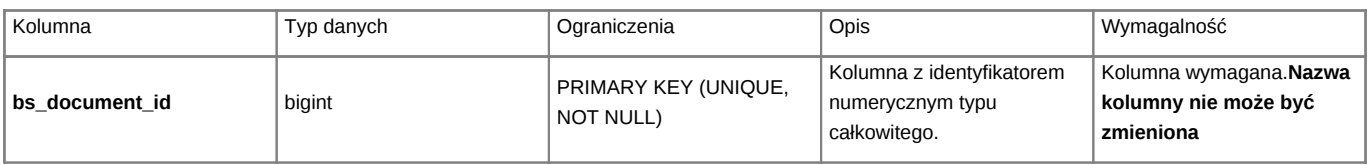

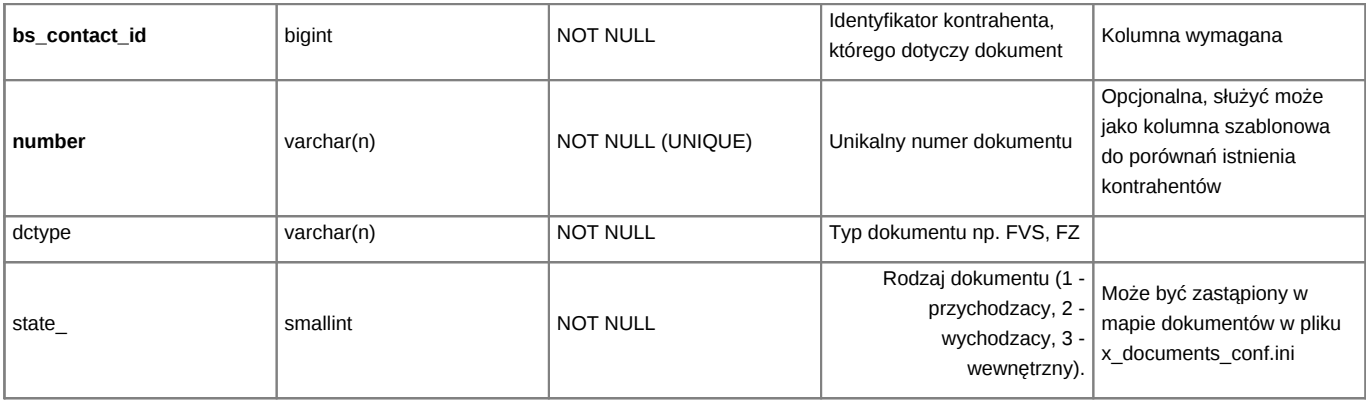

Pobieranie dokumentów wymaga utworzenia dwóch plików. Powinniśmy mieć utworzone:

- **x\_columns\_map.ini** odpowiada za powiązanie kolumn
- **x\_documents\_conf.ini** odpowiada za interpretację dokumentów z widoku

Przykładowa zawartość pliku x\_documents\_conf.ini:

```
<?php
$documentsMap = array(
   'FVZ' => array(
       'document' => 'VatNote',
       'state' => INCOMING,
       'dscrpt' => Translator::translate('Faktura VAT zakupu'),
   ),
   'FS' => array(
       'document' => 'VatNote',
       'state' => OUTGOING,
       'dscrpt' => Translator::translate('Faktura sprzedaży'),
   )
);
?>
```
#### Gdzie:

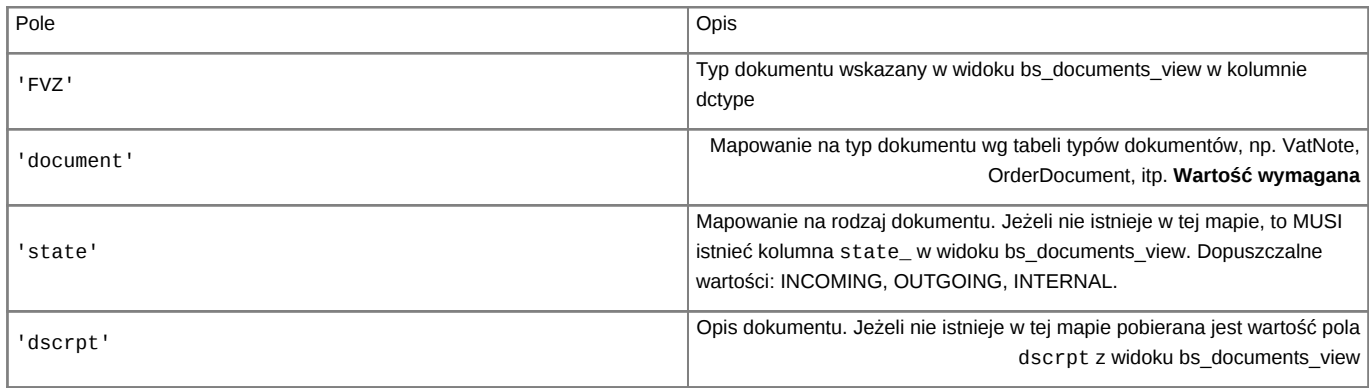

### **Mapy**

Na mapę składają się pola, które zawsze muszą istnieć oraz pola zależne od typu dokumentu. Pola wymagane to:

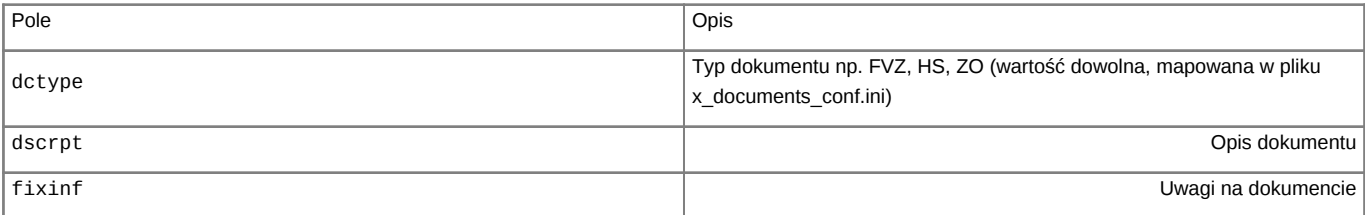

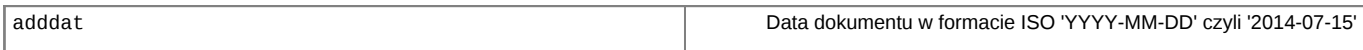

**Faktura VAT**

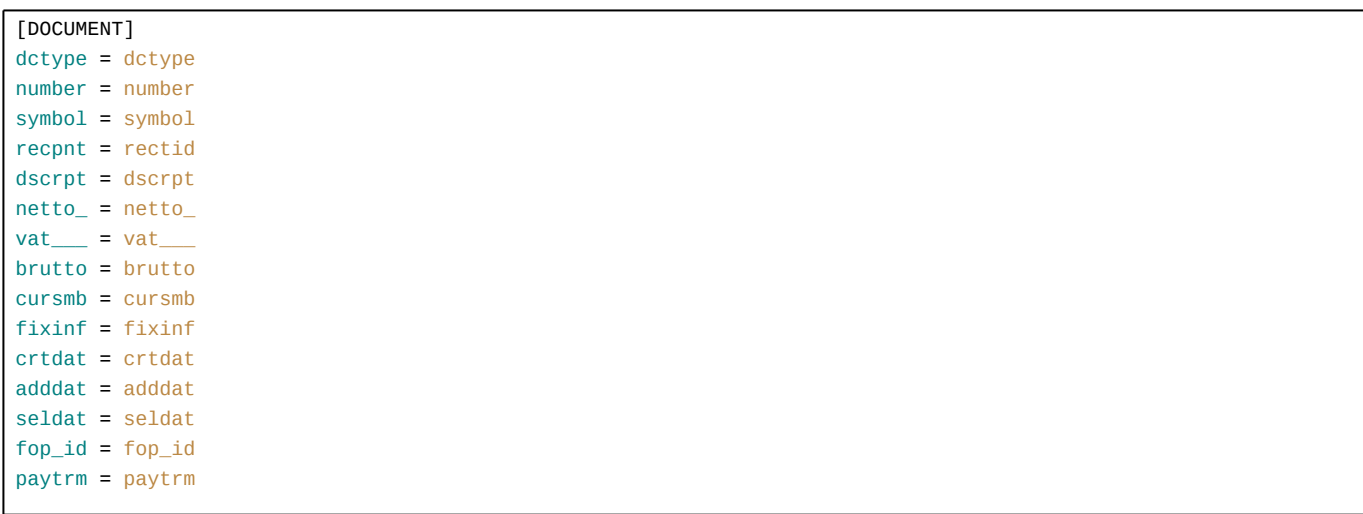

Gdzie:

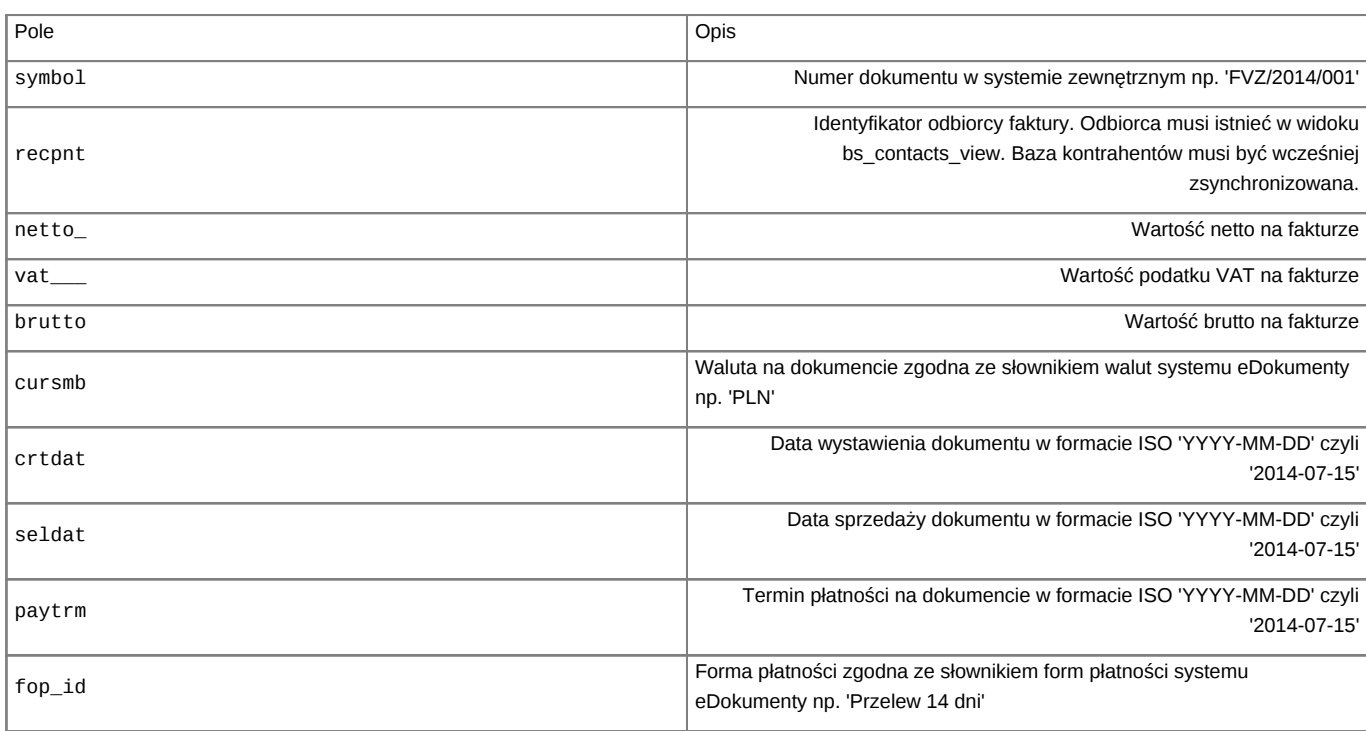

Szablon porównania dla pobierania dokumentów jest następujący:

lower(symbol) = lower('{symbol}')

Konfiguracji pobierania dokumentów dokonuje się standardowo w oknie definicji obiektu:

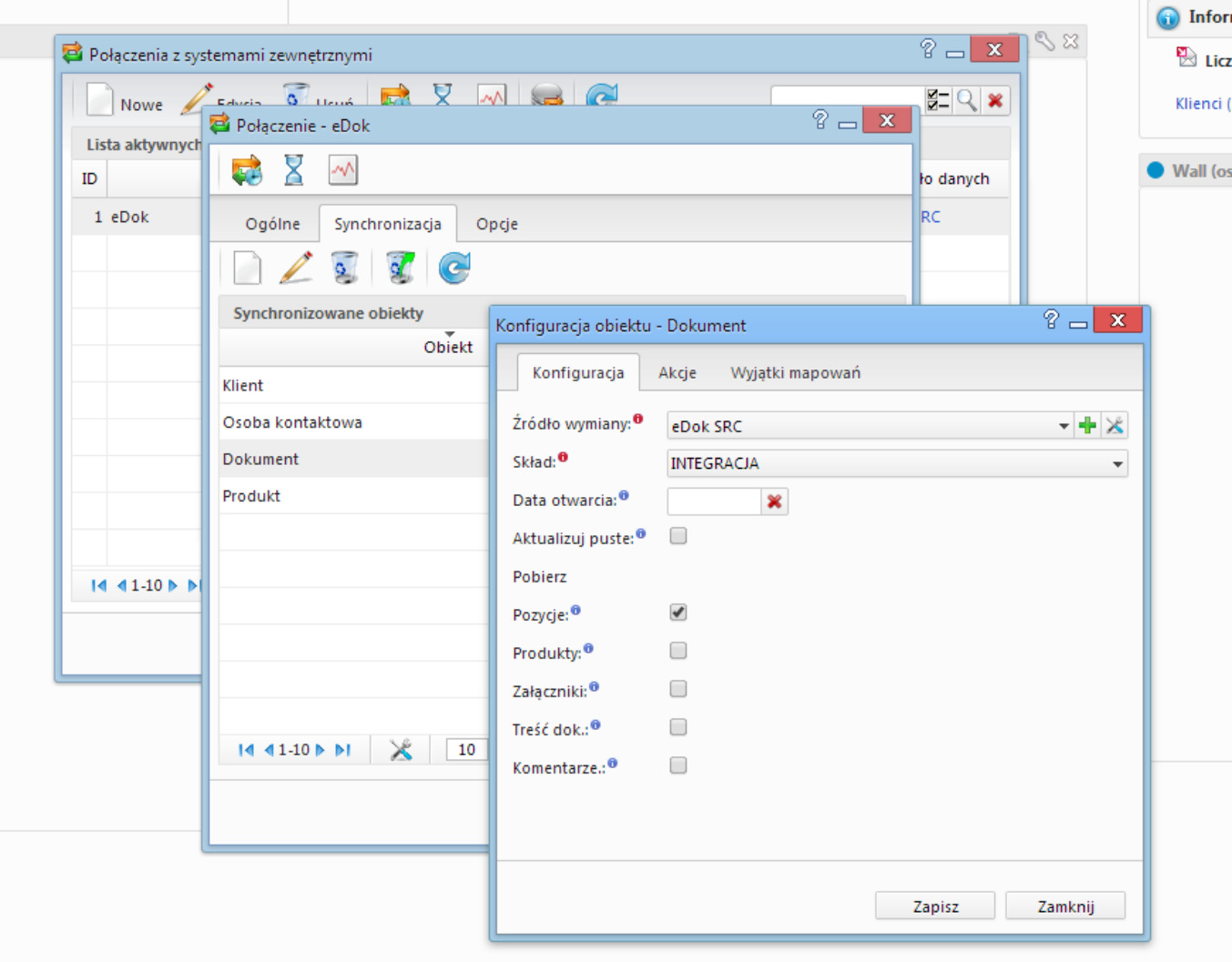

*Rys. 2. Konfiguracja pobierania Dokumentów*

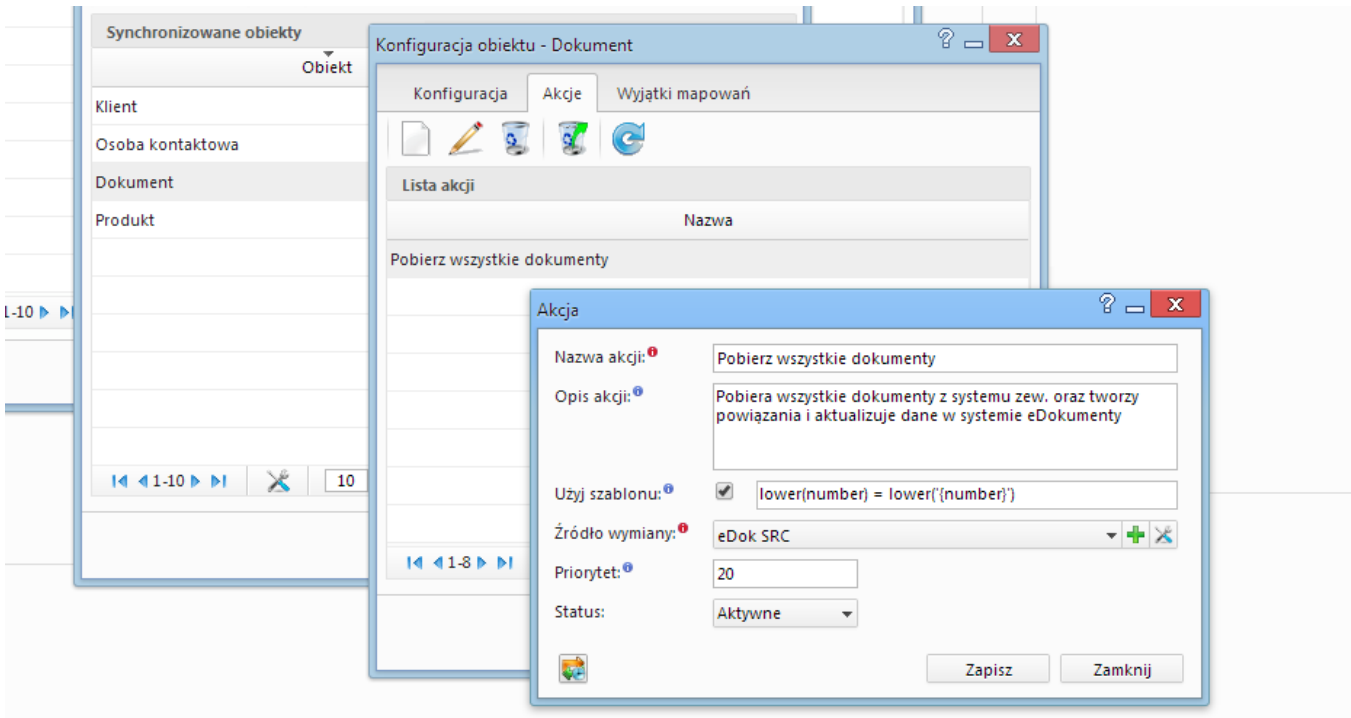

*Rys. 3. Konfiguracja akcji pobierania wszystkich dokumentów*

## [Powrót do menu](https://support.edokumenty.eu/trac/wiki/DeployerGuide/Customization/Integration/Import/Documents#dokument)

# **Pozycje (linie) dokumentu**

Dla typów dokumentów, które obsługują zakładkę pozycje można zdefiniować pobieranie pozycji dokumentu. Jest ono składową pobierania dokumentów (patrz rys. 2)

## **Widok**

Na potrzeby pobierania pozycji należy utworzyć widok:

#### • **bs\_fk\_elements\_view**

i.

Którego wymaganymi pozycjami są:

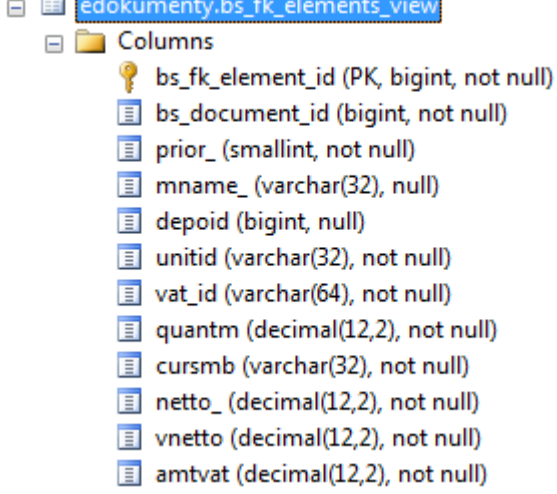

*Rys. 4. Widok pozycji dokumentu*

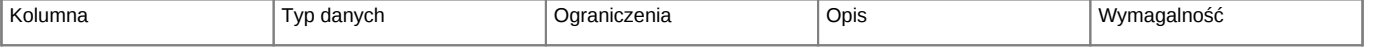

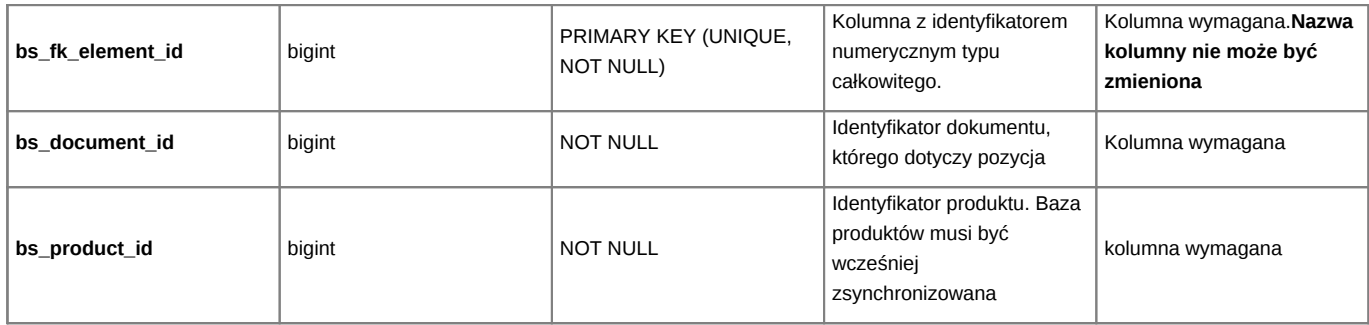

## **Mapa**

Mapowanie pobierania pozycji:

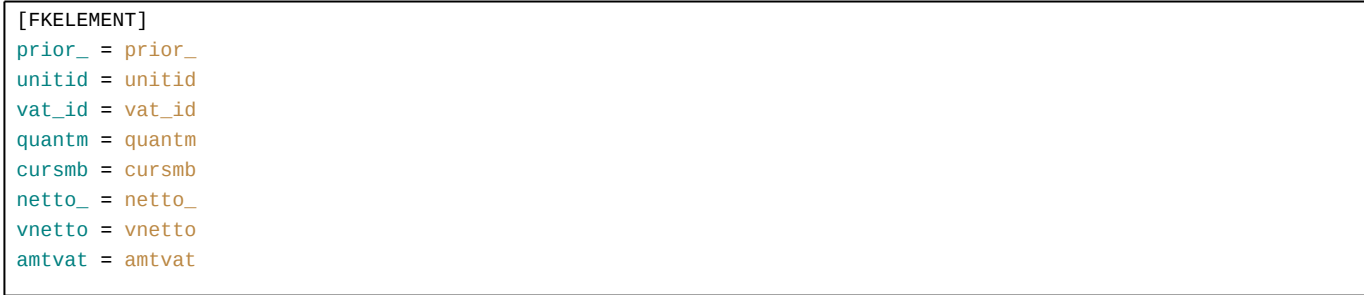

Gdzie:

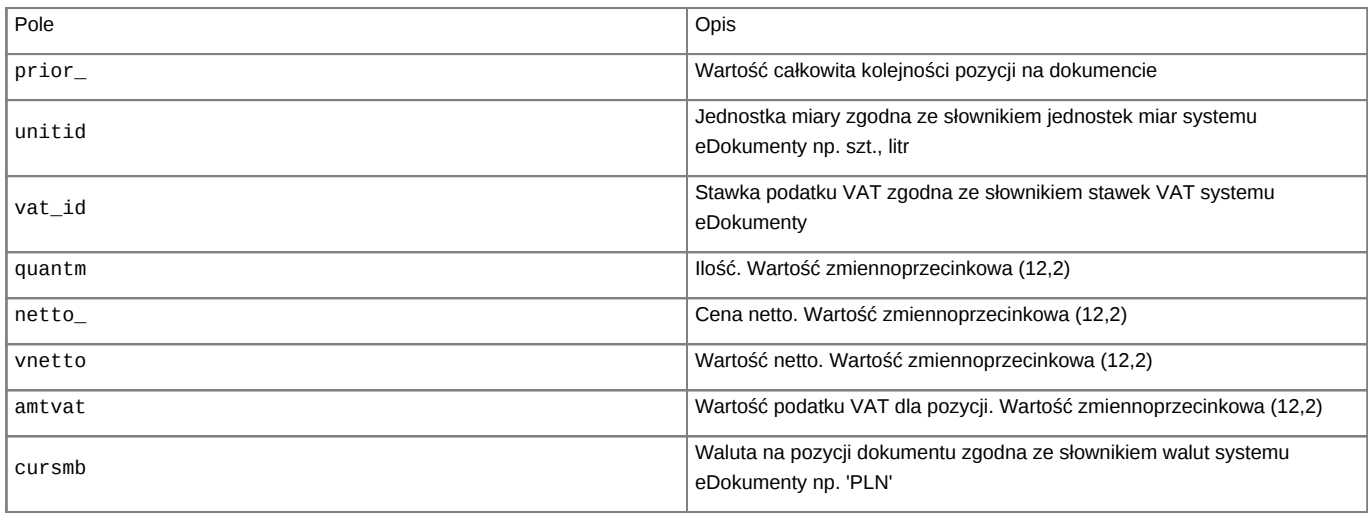

### [Powrót do menu](https://support.edokumenty.eu/trac/wiki/DeployerGuide/Customization/Integration/Import/Documents#dokument)

### **Komentarze**

Dla dokumentów można zdefiniować pobieranie komentarzy poprzez zaznaczenie opcji na konfiguracji obiektu synchronizacji oraz dodania odpowiedniego widoku.

### **Widok**

Na potrzeby pobierania komentarzy należy utworzyć widok:

### • **bs\_document\_comments\_view**

Którego wymaganymi pozycjami są:

## $[] \centering \includegraphics[width=0.47\textwidth]{images/01.png} \caption{The 3D (black) model for a different region of the top of the right. The left is the right.} \label{fig:1}$

*Rys. 4. Widok komentarzy dokumentu*

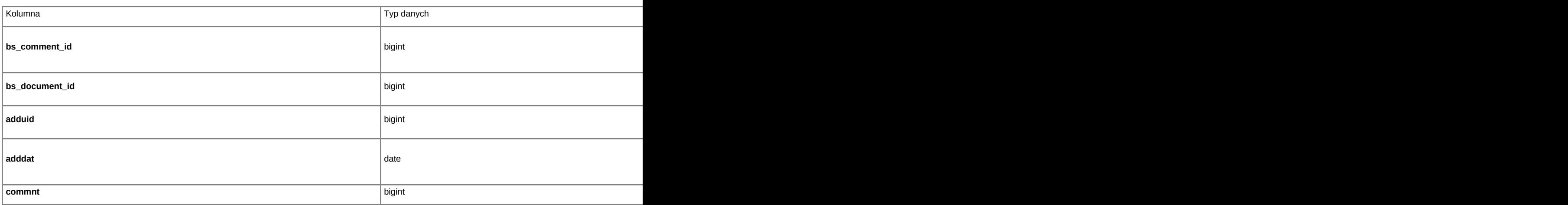

### **Mapa**

Mapowanie pobierania komentarzy:

[DOCUMENT\_COMMENT]  $adduid = adduid$ commnt = commnt  $addat = adddat$ 

## Gdzie:

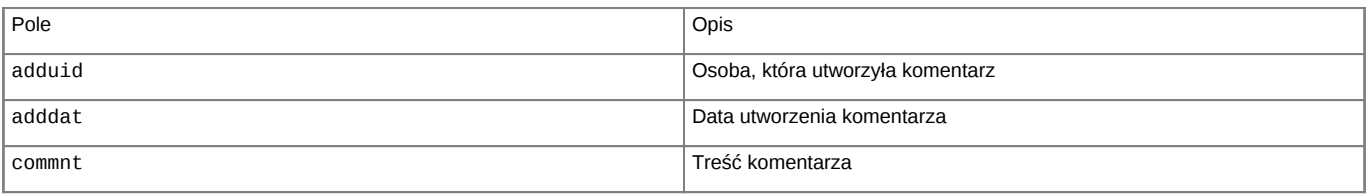

[Powrót do menu](https://support.edokumenty.eu/trac/wiki/DeployerGuide/Customization/Integration/Import/Documents#dokument)